Counter Strike Source Zombie Escape Downloadl !!TOP!!

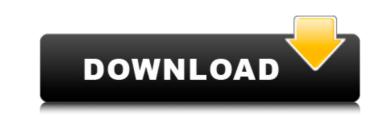

Counter-Strike Source: Zombie Escape - ze\_Rooftop\_Runaway2\_v5 on Unloze ... Server IP: 151.80.230.149 ... CS Source Zombie Escape download torrent free on PC Counter-Strike Source Zombie Escape. Here is a very good zombie-themed mod, which was based on the Source engine. On our site you can download Zombie Escape Zombie Escape Zombie Pack v2.9. CS Online download torrent ... CS Source Zombie Escape download torrent - games ... CS Source Zombie Escape. Here is a very good mod on the theme of zombies, which was based on the Source engine. CS-HLDS.RU All for Counter Strike 1.6, Counter-Strike, CS ...

## Counter Strike Source Zombie Escape Download

So what can we take from this? Windows is a very popular operating system for running OS X applications. Mac does not have a standard "install" of MS Office. Most people are not going to use the setup application of a program because it is too hard. So, how do you set your operating system to "install" a program? That is the question I wanted answered in the question I asked. A: Why not have the application show you the setup information or automatically check for a suitable client when your system is booted. Obviously if someone is installing something without running the setup program then they should take care of that. I have usually done this from the Productivity Menu, although it is possible from the Dashboard as well. You can select applications that you frequently use and set them to launch with an additional application when your system is booted. Q: How to make a textfile as a link on web page? I have a HTML file that I'm converting it to a ".txt" file. I'm using the following code to create a textfile in the same folder as my HTML file. It works fine, but I want to make the textfile as a link on my web page, so when people type in my website address ( it opens up the HTML file directly. file\_put\_contents(('example.txt'), 'example.txt'); Is there a function that makes this possible? I'm sorry but I'm a beginner at PHP. A: Your initial code is close. I suggest using a template file instead of replicating the HTML within your PHP. Page Title'; echo ''. \$whatevervariable. ''; >> c6a93da74d

https://kunamya.com/saint-seiya-saga-hades-1080p-top/ https://messengersofgaia.net/wp-content/uploads/2022/10/kalavalo.pdf http://naturopathworld.com/?p=17161 https://marinelegends.org/wp-content/uploads/2022/10/Omron\_Nb\_Gadget\_Serial\_V24\_34.pdf https://techstoserve.com/wp-content/uploads/2022/10/Exisogui\_V1\_4brar43.pdf http://archlooks.com/ik-multimedia-[]-sampletank-4-sound-library-soundbank/ https://urmiabook.ir/new-crack-kpg-141d/ https://greenglobalist.com/wp-content/uploads/2022/10/mantclar.pdf https://www.dominionphone.com/hd-online-player-aayirathil-oruvan-2010-hd-full-movie-portable/ https://www.vakantiehuiswinkel.nl/zumba-fitness-core-su6xgt-pal-wii-wbfs-\_\_exclusive\_\_/